# **סדנת עבודה עם תוכנת PROJECT.MS**

**מרצה: אבי חנין**

#### **נושאי הדרכה:**

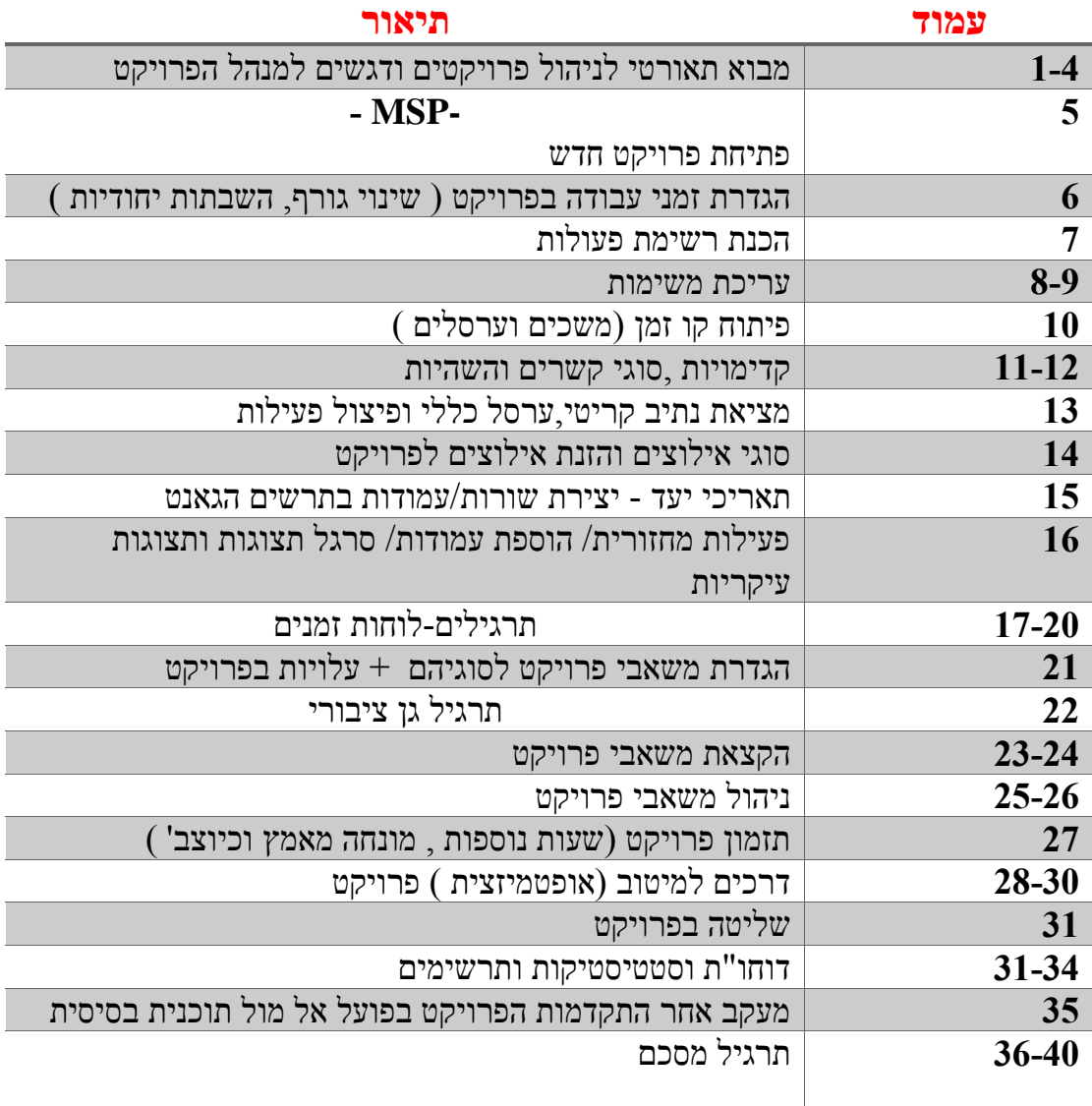

#### **מבוא ומונחי יסוד**

פרויקט )מיזם( הינו עבודה חד פעמית המורכב מאוסף של פעולות המסודרות באופן לוגי וטכנולוגי כאשר הפעולות קשורות בניהן הקשרי גומלין ,חלק מן הפעולות תלויות )מותנות( באחרות וחלקן יכול להתבצע במקביל.

ניתוח רשת הפעולות יגדירו תאריכי התחלה וסיום מוקדמים ומאוחרים לפרויקט כולו ולמעשה יצרו את לו"ז הפרויקט.

# **הגדרות וסימונים בניהול פרויקטים**

- **פעולה**:
- **משך זמן**:
	- **אירוע:**
- project evaluation reviw technique **P.E.R.T רשת**
	- **לוח גאנט:** 
		- **נתיב**:
	- **נתיב קריטי**:

**זמני פעולות**:

**מרווח כללי-TF** :

# **דוג'**

# **להלן נתוני פרויקט:**

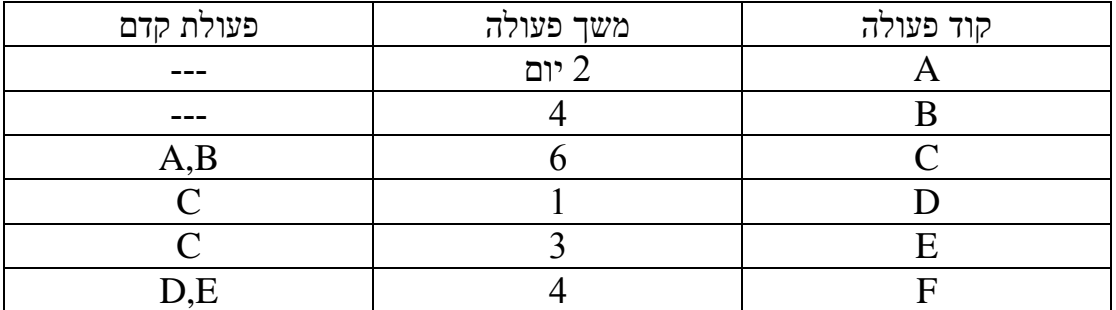

## **נדרש**

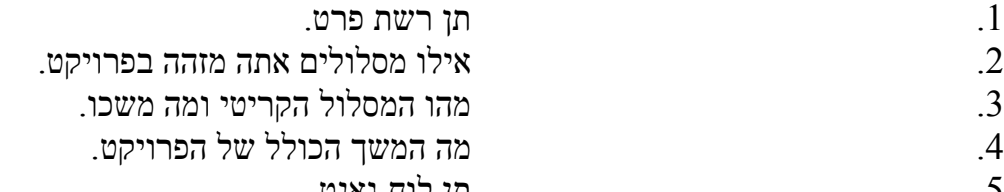

.5 תן לוח גאנט.

**פתרון**

רשת PERT

לוח גאנט

# **1 . פתיחת פרויקט חדש ועבודה עם פעילויות**

**מסך פתיחה הכרות** 

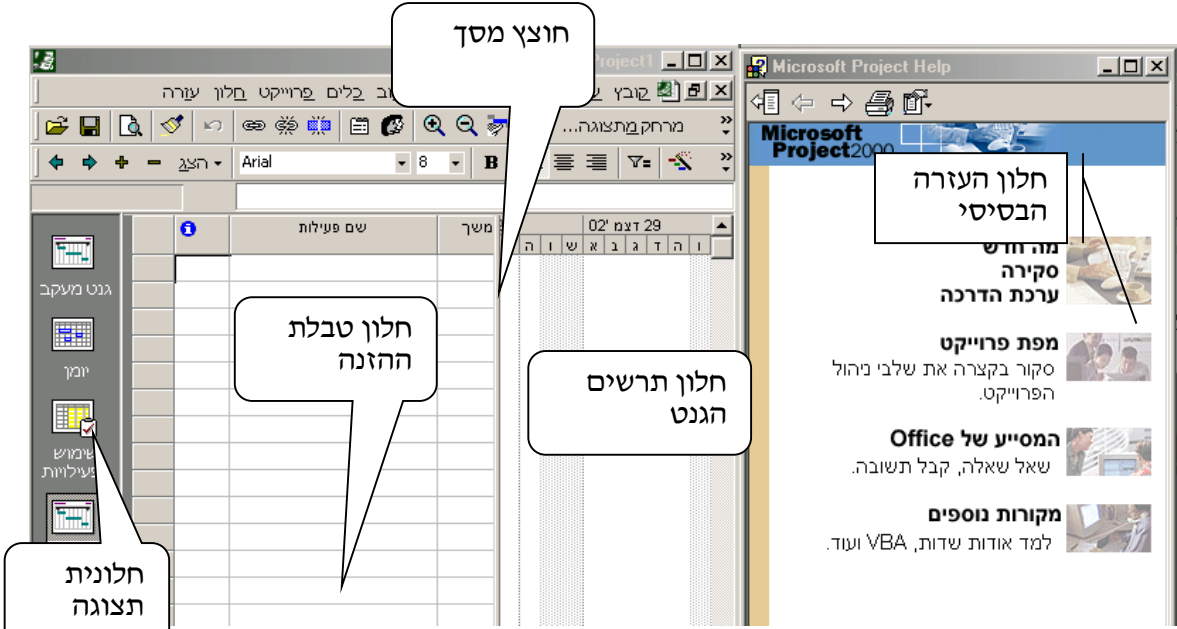

כדי לנקוט בגישה מאורגנת לשימוש בתוכנה קיימים 0 דברים שעלינו לעשות בתחילת כל פרויקט.

.1 קביעת תאריך התחלה או סיום לפרויקט כדי שיספק לתוכנה את נק' האחיזה שעליה יתבסס לו"ז הפרויקט.

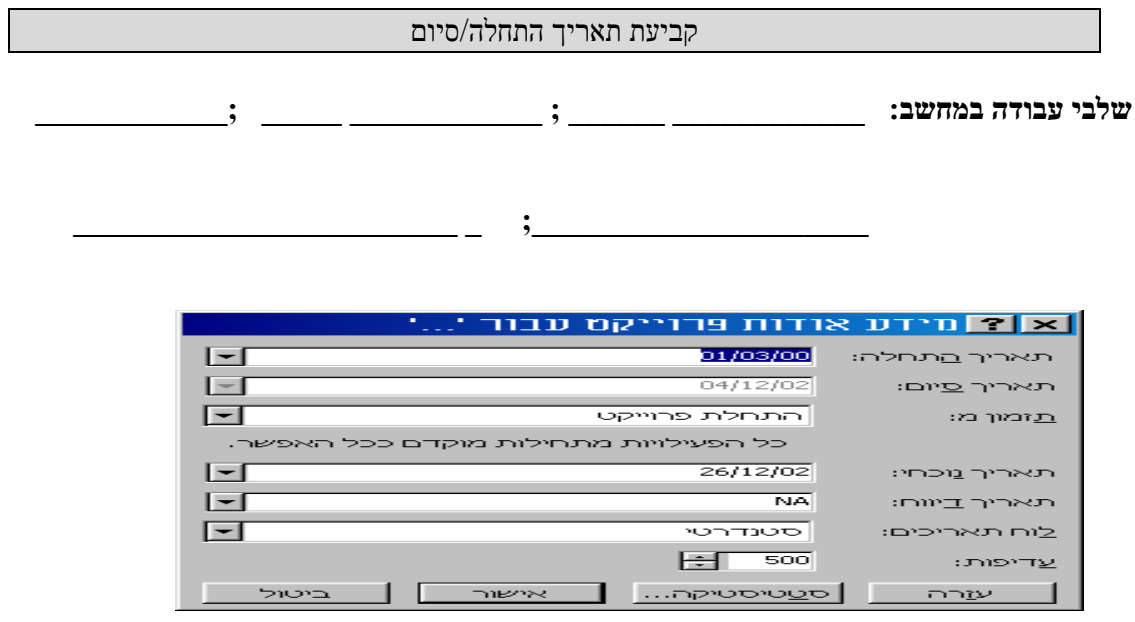

#### **.1 הגדרת זמני עבודה וזמני השבתה לפרויקט**

בשלב זה בפרויקט עלינו לפתח לוח השנה של הפרויקט כלומר לבנות לוחות זמנים לפעולות הפרויקט ולפרויקט כולו ולהתחשב בחגים ומועדים אחרים בהם הפרויקט מושבת מפעילות.

שינוי זמני עבודה באופן גורף

.1 **שינוי זמני עבודה באופן גורף לאורך חיי הפרויקט** : בתחילת כל פרויקט יש להגדיר את שבוע העבודה בפרויקט .

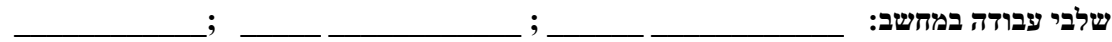

 $\mathbf{a}$ ;

שינוי זמני עבודה –בימים ספציפיים

.0 בתחילת כל פרויקט עלינו להוסיף ללוח הזמנים הבסיסי )שבוע עבודה בן 5 ימים( חגים , מועדים,ימי שבתון וכדו' .

**שלבי עבודה במחשב: \_\_\_\_\_\_\_\_\_\_\_\_ \_\_\_\_\_\_ ; \_\_\_\_\_\_\_\_\_\_\_\_ \_\_\_\_\_ ;\_\_\_\_\_\_\_\_\_\_\_\_** 

## **.1 הכנת רשימת פעולות בפרויקט**

את רשימת הפעולות בפרויקט ניתן להרכיב במס' דרכים הדרך המקובלת היא לבנות תיאור כללי של העבודה ,החל ברישום גושי הפעילויות הגדולים )**ערסלים מרכזיים** ( ובהמשך לפרק כל גוש פעילות לתתי הפעולות המרכיבות אותו.

מנהל הפרויקט מנהל למעשה את חבילות העבודה וע"מ לעשות זאת עליו לקבל את הנתונים המרכיבים את חבילת העבודה מהגורמים הרלוונטיים (מקצועיים וניהוליים).

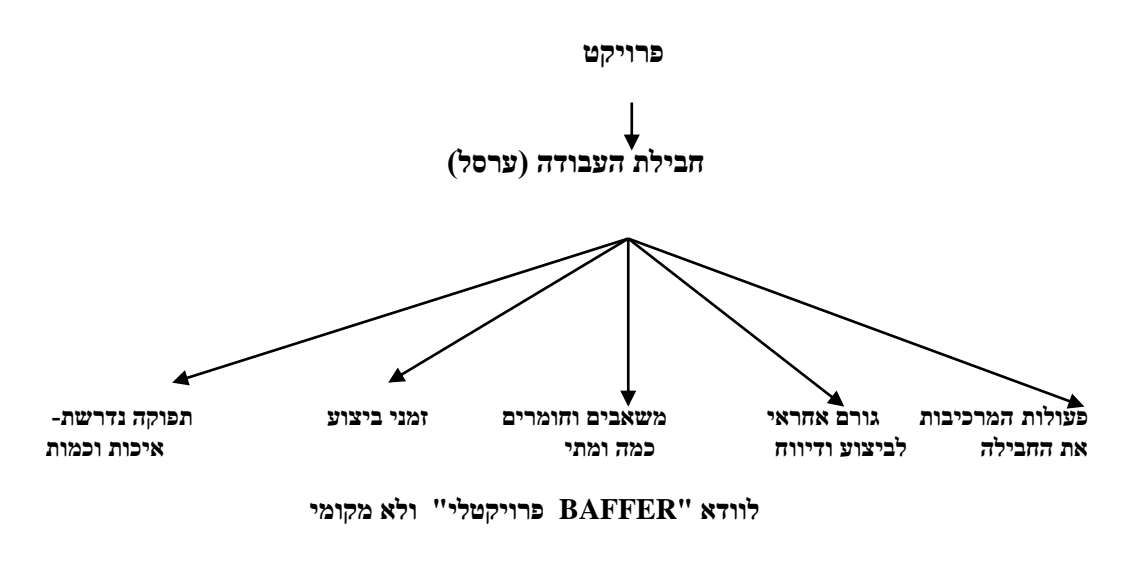

**להזין את משימות פרויקט " הקמת גן ציבורי "**

## **.4 עריכת רשימת המשימות**

קרוב לוודאי שנרצה לבצע שינויים ברשימת הפעולות כגון: מחיקה,הוספת שורה,העתקה וכדו'

- .1 מעבר למצב אוט' : **פעולות מחשב:**
- .0 הוספת שורה /פעילות חדשה: **פעולות מחשב:**
	- .0מחיקת פעולה:  **פעולות מחשב:**
	- .<br>מחיקת מלל פעולה בלבד.  $3\,$  **פעולות מחשב:**
		- .4העתקת פעולה:  **פעולות מחשב:**

שמירת הערות לפעולות: יתכן ונרצה להצמיד הערות לפעולות השונות ע"מ להזכיר. $5$ לנו דברים חשובים /הסברים וכדו'

 **פעולה במחשב:**

# .6 הזנת אבני דרך: אבן דרך אילו נקודות ביקורת משמעותיות במהלך הפרויקט. העוזרת לבחון את התקדמות הפרויקט .

## **פעולה מחשב:**

אם המשך אינו 2 ועדיין מעוניינים בפעילות כאבן דרך, פותחים את חלון **"מידע אודות פעילות**" )ע"י תקתוק כפול על השורה או סימון השורה, עכבר ימני, ובחירת מידע אודות(

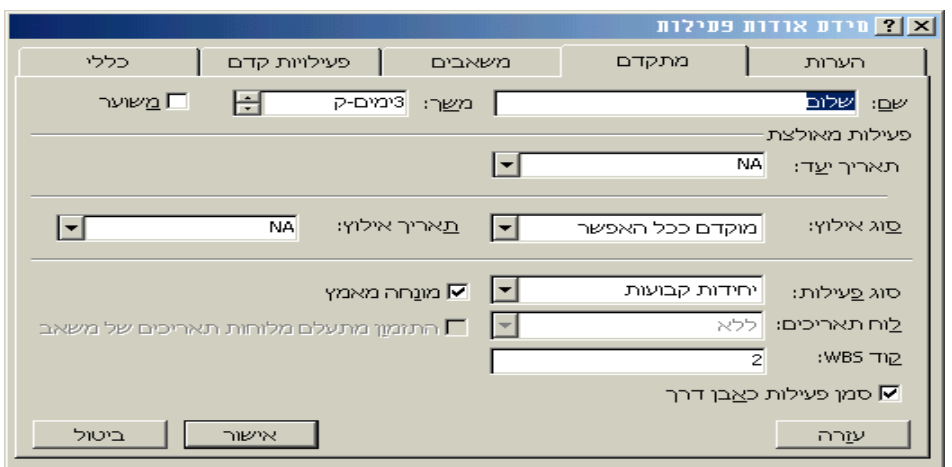

# **.5 פיתוח קו זמן**

**הערכת משך פעילות**: בעת תזמון הפעולות בתוכנה יש לקבוע כמה זמן נדרש להשלמת כל פעילות ההערכה לגבי זמן זה נרשמת **בשדה "משך פעילות"** את המשך ניתן לרשום בימים )ברירת המחדל ( דקות, שעות,שבועות,חודשים.

# **4.1 ארגון הפעולות ע"י חלוקה לרמות-ערסלים**

חלוקת הפרויקט לפעולות רבות המוגדרות בזמני התחלה וסיום משפרת את רמת האמינות של התכנון מאחר והיא מאלצת את המתכננים להתייחס לפרטים יחד עם זאת רשת בעלת רמת פירוט גבוהה יכולה לפגום ביכולת לבחון את התמונה כולה ,במקרים כאלו ניתן לרכז מס' פעולות בעלות מכנה משותף לפעולה אחת המכונה **"פעילות ערסל"** ויצירת אשכולות עבודה.

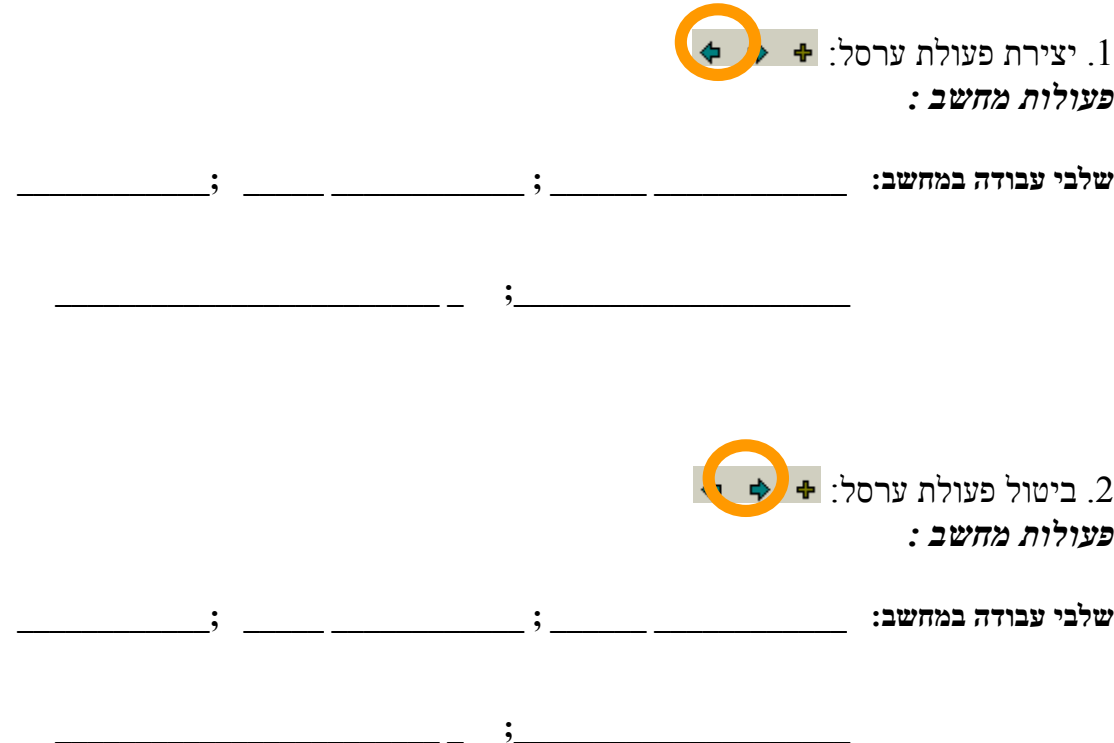

## **.6 קדימויות ,סוגי קשרים והשהיות:**

רוב הפעילויות בפרויקט צריכות להתבצע בסדר לוגי וטכנולוגי מסוים לדוג' בניית קירות יתבצע לאחר הנחת יסודות ,כדי לבצע זאת יש להגיע לשדה **"** *"* **פעילות קדם** ולהזין את קודי הפעולות הרלוונטיות.

# **סה - FS – סיום התחלה )ברירת המחדל(**

סה- פעילות לא יכולה להתחיל בטרם סיומה המוחלט של קודמתה .

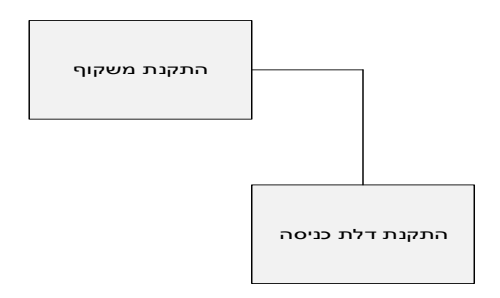

# **הה - SS – התחלה התחלה**

הה- פעילות לא יכולה להתחיל בטרם קודמתה התחילה

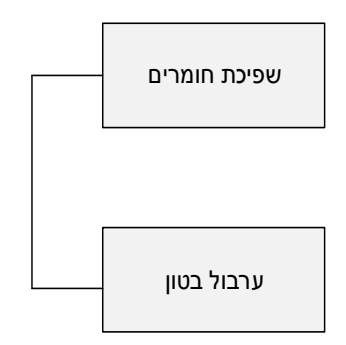

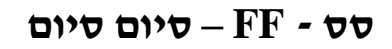

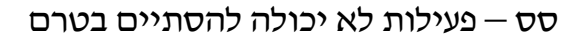

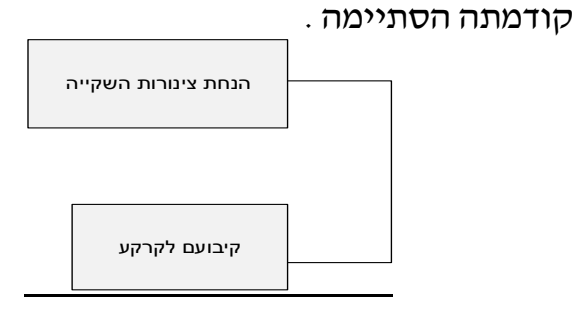

**4.1 שינוי סוג קשר :**

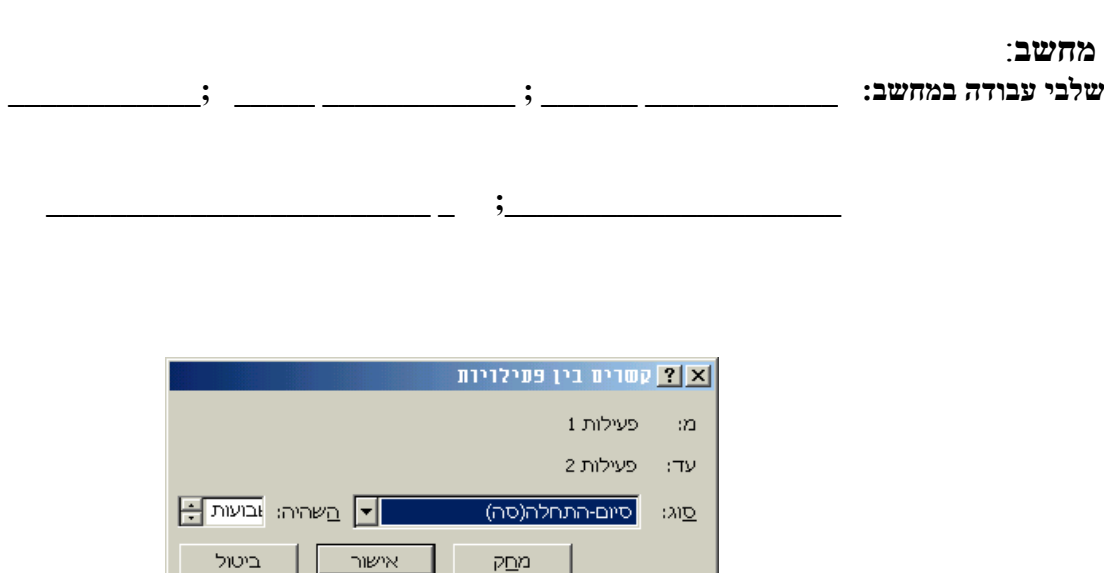

**דוגמאות להשהיה שלילית**: בניית הקירות מתחילה כחודשיים **לפני** סיום השלד. פיתוח הגינה מתחיל כחודש לפני סיום הגמר. שימושי כאשר מעוניינים בחפיפה.

**ההשהיה חיובית** משמע שיש להמתין זמן מסוים להתחלה **אחרי** שהסתיימה קודמתה – למשל, הריצוף יתחיל לפחות שבועיים לאחר סיום היציקות )על מנת לתת לבטון להתייבש).

#### **.7 מציאת הנתיב הקריטי**

**הגדרה :** 

**שלבי עבודה במחשב: \_\_\_\_\_\_\_\_\_\_\_\_ \_\_\_\_\_\_ ; \_\_\_\_\_\_\_\_\_\_\_\_ \_\_\_\_\_ ;\_\_\_\_\_\_\_\_\_\_\_\_** 

**.8 יצירת ערסל כללי לפרויקט SUMMARY PROJECT**

**\_\_\_\_\_\_\_\_\_\_\_\_\_\_\_\_\_\_\_\_\_\_\_\_ \_ ;\_\_\_\_\_\_\_\_\_\_\_\_\_\_\_\_\_\_\_\_\_** 

יצירת ערסל כולל לפרויקט כולו **ומציאת משך הפרויקט**

**שלבי עבודה במחשב: \_\_\_\_\_\_\_\_\_\_\_\_ \_\_\_\_\_\_ ; \_\_\_\_\_\_\_\_\_\_\_\_ \_\_\_\_\_ ;\_\_\_\_\_\_\_\_\_\_\_\_** 

 $\frac{1}{2}$  ,  $\frac{1}{2}$  ,  $\frac{1$ 

# **.9 פיצול פעילות**

לפעמים צריך לתכנן להפסיק את הפעילות למשך זמן מה בשל משאבים הנדרשים לפעילות אחרת, מסיבות פיזיקליות של המתנה באמצע. (למשל ביציקות יש להמתין מספר ימים להתייבשות הבטון עד להמשך היציקות או בבישול, יש להמתין מספר שעות עד שהשעועית סופגת את המים ואז להמשיך(

**מחשב**: הפיצול נעשה על תרשים הגנט ע"י ה ICON המתאים או ב"עריכה/ פצל פעילות", עם בחירת הפעילות, גוררים אותה עם העכבר ימינה. בזמן פיצול נראה התאריך אליו מפצלים על המסך ולפי זה יודעים כמה לפצל.

# **.11הזנת אילוצים**

אילוץ: מגבלה על תחום תאריכים שבו ניתן לבצע פעולה מסוימת.

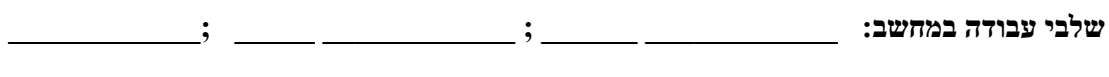

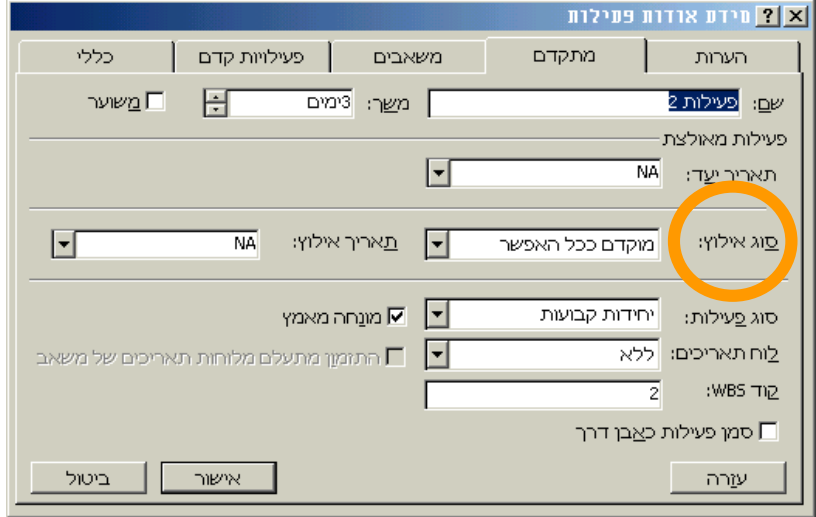

- בכרטיסיית המתקדם ניתן להגדיר את האילוצים על הפעילות:
	- o מוקדם ככל האפשר
	- o מאוחר ככל האפשר )רכש המחשבים בפרוייקט(
		- o סיום לא לפני
		- o התחלה לא לפני
			- o סיום לא אחרי
		- o התחלה לא אחרי

# **.11יצירת deadline לפרויקט )תאריך יעד(**

זהו תאריך שמציבים בלוח הזמנים לפרויקט ומתריע אם התכנון חורג מנקודות תאריכי היעד שהוגדרו

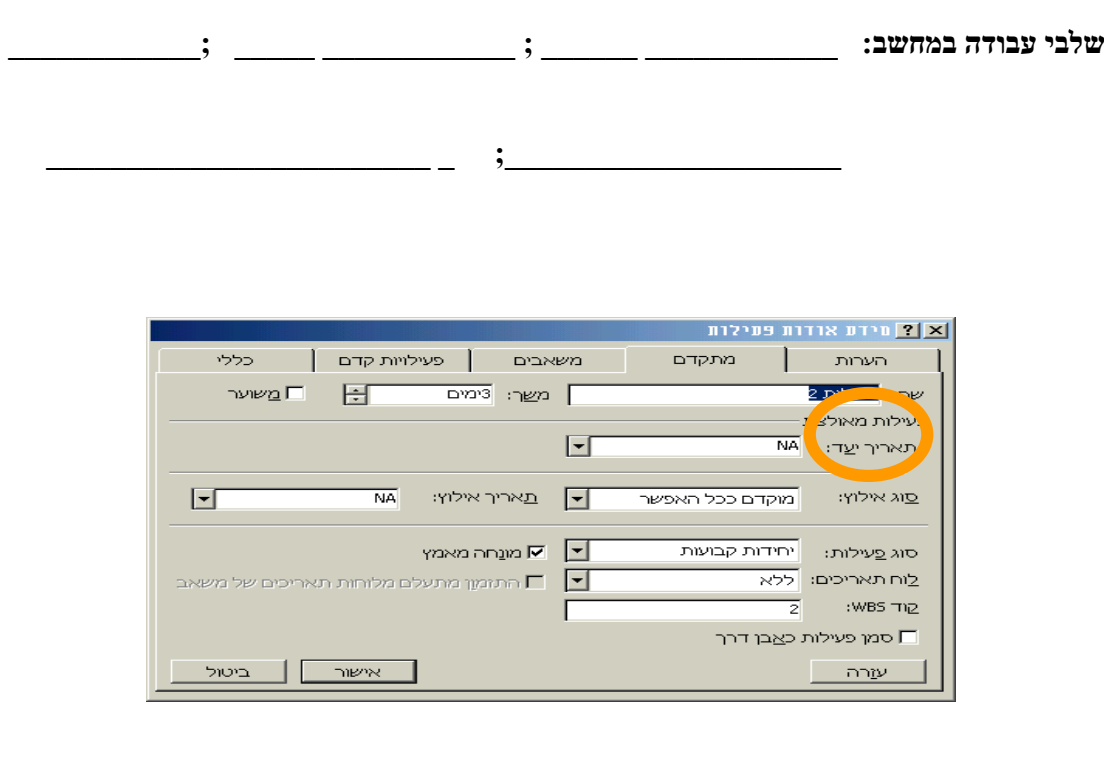

# **.11יצירת עמודות שורות בתרשים הגאנט**

**שלבי עבודה במחשב: \_\_\_\_\_\_\_\_\_\_\_\_ \_\_\_\_\_\_ ; \_\_\_\_\_\_\_\_\_\_\_\_ \_\_\_\_\_ ;\_\_\_\_\_\_\_\_\_\_\_\_** 

# **.11פעולות מחזוריות**

אם קיימת פעילות כגון פגישה קבועה שאותה אנו מעוניינים לכלול ברשימת הפעולות נוכל ליצור פעילות מחזורית.

**שלבי עבודה במחשב: \_\_\_\_\_\_\_\_\_\_\_\_ \_\_\_\_\_\_ ; \_\_\_\_\_\_\_\_\_\_\_\_ \_\_\_\_\_ ;\_\_\_\_\_\_\_\_\_\_\_\_** 

**\_\_\_\_\_\_\_\_\_\_\_\_\_\_\_\_\_\_\_\_\_\_\_\_ \_ ;\_\_\_\_\_\_\_\_\_\_\_\_\_\_\_\_\_\_\_\_\_** 

<u>ראף</u> מידע אודות פעילות מחזורית P משב: <sup>השבועות</sup> <del>ב</del> שם פ<u>ע</u>ילות: **[** .<br>תבנית מופע חוזו ים מי<u>ד</u>י יום<br>© מידי שב<u>ו</u>ע  $\boxed{ }$ ושבוע ושבוע<br>ביום: ⊓ראשון ⊓שני ⊓שלישי ⊓בביעי<br>חומישי ⊓יעישי ∏שבת י מידי שבוע<br>O מידי <u>ח</u>ודש<br>O מידי שנ<u>ה</u> טווח מופע חוזר  $\frac{1}{30/12/02}$ ים סיום לאחר: <u>0 חיים לא</u> פעמים התחלה: י סיום <u>לאחר:</u><br>© <u>פי</u>ים עד: 05/01/03  $\Box$ .<br>לוח תאריכים לתזמון פעילות זו ר התומון מתעלם מלוחות תאריכים של משאב  $\Box$ לוח תארי<u>כ</u>ים: | ללא  $\sim$  אישור  $\sim$  ביטול

# **.14הוספת עמודה לטבלת ההזנה**

**התוכנה מאפשרת לשלב עמודות בכל נושא ולשלבן בטבלאות השונות** 

**שלבי עבודה במחשב: \_\_\_\_\_\_\_\_\_\_\_\_ \_\_\_\_\_\_ ; \_\_\_\_\_\_\_\_\_\_\_\_ \_\_\_\_\_ ;\_\_\_\_\_\_\_\_\_\_\_\_** 

**\_\_\_\_\_\_\_\_\_\_\_\_\_\_\_\_\_\_\_\_\_\_\_\_ \_ ;\_\_\_\_\_\_\_\_\_\_\_\_\_\_\_\_\_\_\_\_\_** 

**.15תצוגות עיקריות-לוחות זמנים**

כדי להשתמש ולעבוד בתוכנה בצורה נוחה ישנם מס' תצוגות שימושיות שיש להכיר תחילה נפתח "סרגל תצוגות"

**שלבי עבודה במחשב: \_\_\_\_\_\_\_\_\_\_\_\_ \_\_\_\_\_\_ ; \_\_\_\_\_\_\_\_\_\_\_\_ \_\_\_\_\_ ;\_\_\_\_\_\_\_\_\_\_\_\_** 

#### תצוגות בסיסיות :

- לוח גאנט: תרשים הפעולות על ציר הזמן
- תצוגת יומן (לוח תאריכים) : תיאור פעולות הפרויקט בפורמט לוח שנה  $\bullet$ 
	- רשת PERT– רשת פעולות : תיאור זרימת הפעולות בפרויקט .
- **שמירת הקובץ – קובץ /שמור בשם/להזין שם הקובץ/שמור בשולחן העבודה**

#### **תרגול לוח זמנים**

**תרגיל .1** 

**פתח פרויקט בתאריך \_\_\_\_\_\_\_\_\_\_\_ פתח יום שישי לעבודה בין 9:11 ל 16:11 השבת את התאריך \_\_\_\_\_\_\_\_\_\_\_\_\_\_ )חופשה אירגונית(**

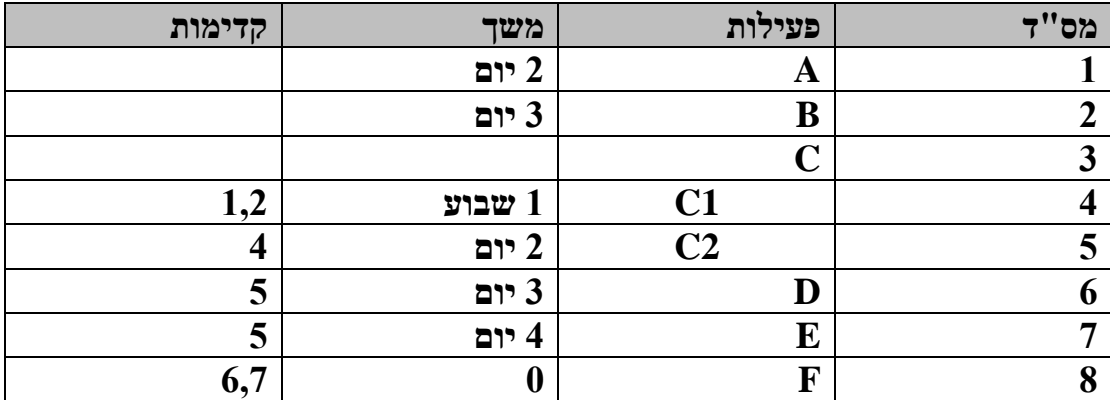

**נדרש:**

- **הזן משימות ועבור למצב אוט'**
- **צור ערסל ) לפעולות 2C1+C)**
	- **הזן משך פעילות** 
		- **הזן קדימויות**
- **הזן תאריך יעד לפעולה 7 לתאריך \_\_\_\_\_\_\_\_\_\_\_\_\_\_\_**
- **צור הערה " מתחיל בשעה 8:11 " לפעילות 5**
	- **מצא נתיב קריטי**
- **הגדר פעילות ערסל של פרויקט , מה משך הפרויקט ? \_\_\_\_\_\_\_\_\_\_\_\_\_\_\_**
	- **הזן אילוץ לפעילות 1 לתאריך \_\_\_\_\_\_\_\_\_\_**
	- **מה משך הפרויקט לאחר האילוץ ? \_\_\_\_\_\_\_\_\_\_\_\_\_\_\_**
	- **הוסף פעילות מחזורית )ישיבת צוות כל יום ב (**

#### *תרגיל 2 -לוחות זמנים עריכה ושליטה*

#### *משימה* **1 : פתיחת פרויקט חדש**

- פתח פרויקט חדש בתאריך \_\_\_\_\_\_\_\_\_\_\_\_\_
- הגדר 6 ימי עבודה בשבוע ) יום עבודה 8:22-10:22 ו 13:22-17:22 (
	- הגדר את ה \_\_\_ \_\_\_\_\_\_\_\_\_\_\_\_\_\_\_ כיום שבתון בפרויקט.
		- פתח סרגל כלים אנכי לפרויקט

## **משימה 1 : לו"ז פרויקט**

- 0.1 הזן את פעולות הפרויקט ) כולל ערסלים רלוונטים(
	- ס הזן משך בהתאם לדף (ערסל לדלג) ה
	- (15 הזן פעילויות קדם בהתאם לדף (ערסל לדלג) ה

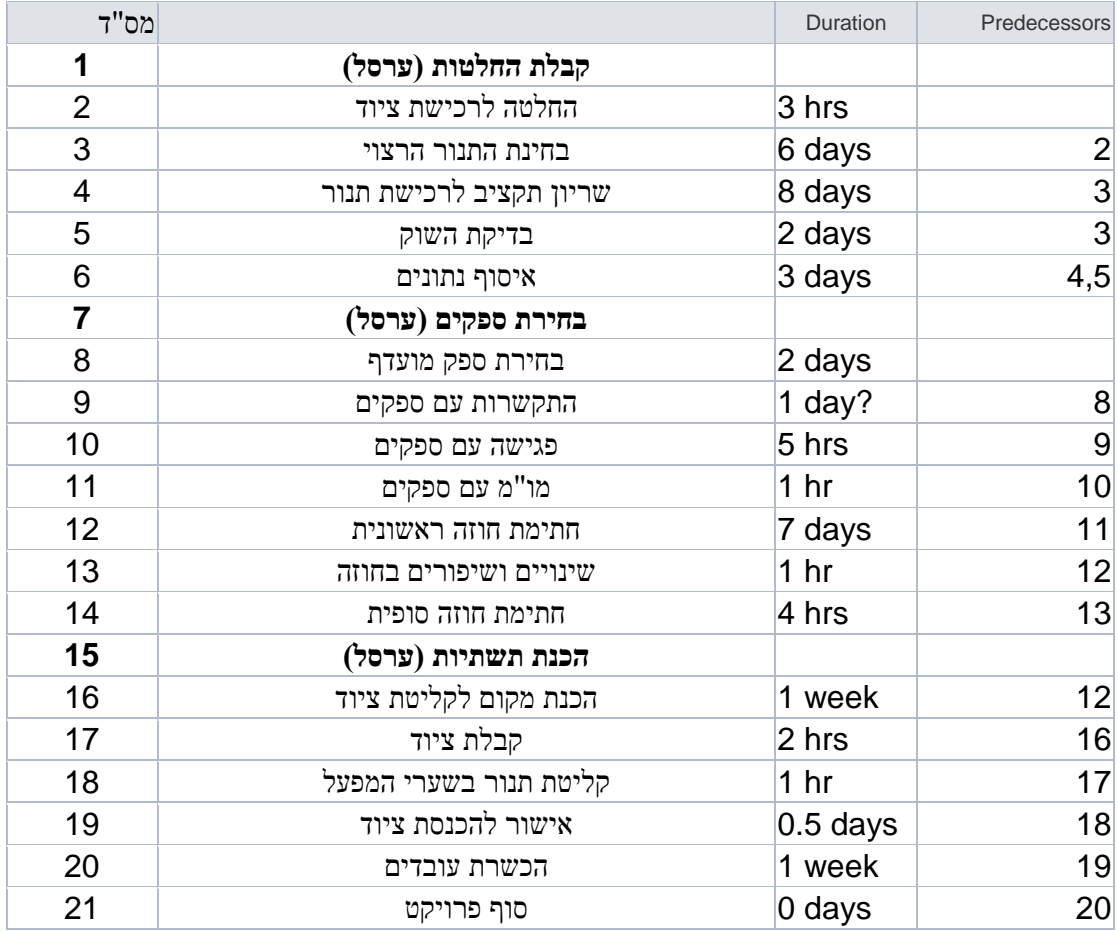

0.4 הוסף לפרויקט SUMMARY PROJECT(שורה 2( בשם הכנסת תנור פיצה

מהו תאריך סיום הפרויקט?  $2.5$ 

מהו משך הפרויקט? מהו משך מ

 $\frac{1}{2}$ 

0.7 בכמה זמן יתעכב הפרויקט אם נשהה את פעולת " בדיקת השוק " ב 3 ימים , נמק

0.8 האם השתנה תאריך סיום הפרויקט ?\_\_\_\_\_\_\_\_\_\_\_\_\_\_\_

0.9 שמור את הפרויקט.

*מה זה ערסל כללי?*

*מתי מציבים תאריכי יעד?*

*מנהל הפרויקט מעוניין להציב אבן דרך אחת בסוף הפרויקט , האם נקבל הצעתו?*

*משימה עריכה*

- הגדר אילוץ לפעולה ( אישור תקציב רכישת תנור ) לתאריך שמסוג "מוקדם ככל ת האפשר"
	- הגדר תאריך יעד \_\_\_\_\_\_\_\_\_\_\_\_ לפעולה 7 , האם קיבלת התראה , הסבר מדוע?<br/>  $\bullet$ 
		- הגדר לפרויקט ערסל כללי ,מהו משך הפרויקט?\_\_\_\_\_\_\_\_\_\_\_\_\_\_\_\_\_\_.
			- הוסף פעולה מחזורית כל יום ד' "ישיבת צוות"
				- הוסף הערה כלשהיא לבחירתך.
				- עצב את הגאנט בצורת משבצות  $\bullet$

*משימה סוגי קשרים*

הגדר קשר של סוף סוף בין זוג פעולות הבאות :

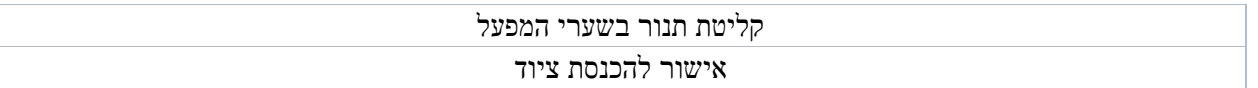

#### **משימה :** פתח סרגל תצוגות ועבור לתרשים "תצוגת יומן " עבור לתרשים "דיאגרמת רשת " חזור לתרשים הגאנט .

#### **סוף תרגיל**

# **.16הגדרת משאבים ועלויות לפרויקט**

**הגדרת עלויות**

עלות המשאב הנפוצה ביותר הינה עלות הזמן שהמשאב מקדיש לפעילות מסוימת בשעות העבודה הרגילות והנוספות .

כד לחשב עלות זו התוכנה מכפילה את מס' השעות שהמשאב בעבודה ב תעריף לשעה של אותו משאב כפי שהוגדרה, אם נקצה מס' משאבים לפעילות מסוימת סכום כל המשאבים הבודדים יהווה את הסכום של עלות הפעולה כולה.

סוגי עלויות:

**עלות עבודה**: מוגדר כתעריף לשעה כפול מס' שעות העבודה של משאב מסויים.

דוג':

**עלות חומרים:** יוגדר כיח' חומר ומחירה בשוק המוכפלת במס' היחידות הנצרכות.

דוג'

 **עלות השימוש:** זוהי עלות הנגבת עבור יח' משאב המשמשת בפעילות ,עלות זו אינה משתנה עם שינוי שעות העבודה.

דוג'

**להזין את משימות פרויקט " הקמת גן ציבורי 1"**

**תאריך התחלה** :\_\_\_\_\_\_\_\_\_\_\_\_\_\_\_

**עבודה** : כל השבוע מלבד שישי+שבת

# **.17 רישום, הקצאה משאבים לפרויקט**

בכל פרויקט בתור מנהלי פרויקטים נדרוש מגורמי השטח את תכולת המשאבים הנדרשים לכל משימה כולל כמות נדרשת , וזמינות משאבים .

לאחר קבלת הנתונים יש להזין את להזין את משאבי הפרויקט לטבלת " גליון משאבים "

מחשב: נפתח "גיליון משאבים" בסגל הכלים האנכי.

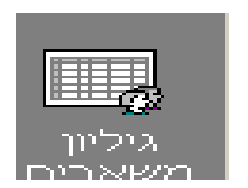

## **תיאור טבלה :**

שם משאב : הזנת שם משאב

סוג : עבודה / חומר

תוית החומר : בהנחה שמדובר בחומר – יש להזין את תוית החומר למשל : בטון יחידת המידה " קוב "

ראשי תיבות – האות הראשונה של שם המשאב (אוט')

מקס' יחידות – אם מדובר במשאב עבודה כדוגמת טרקטור – 100% = טרקטור זמין אחד ליום מלא .

תעריף סטנדרטי – עלות חומר בהתאם לתוית החומר שהוגדרה /

תעריף שעות נוספות - עלות שעת משאב עבודה בשעות נוספות .

עלות השימוש – הזנת עלויות קבלניות ) בד"כ (

**הקצאת משאבים לפרויקט**

לאחר שהגדרנו את משאבי הפרויקט יש להקצות את משאבי הפרויקט לפעולות השונות.

**שלבי עבודה במחשב: \_\_\_\_\_\_\_\_\_\_\_\_ \_\_\_\_\_\_ ; \_\_\_\_\_\_\_\_\_\_\_\_ \_\_\_\_\_ ;\_\_\_\_\_\_\_\_\_\_\_\_** 

**\_\_\_\_\_\_\_\_\_\_\_\_\_\_\_\_\_\_\_\_\_\_\_\_ \_ ;\_\_\_\_\_\_\_\_\_\_\_\_\_\_\_\_\_\_\_\_\_** 

# **17.1 הקצאות יתר**

**הקצאת יתר**: זהו מצב שבו מוקצים למשאב מסוים יותר עבודה מאשר הוא מסוגל לבצע בד"כ עבודה חופפת תאריך.

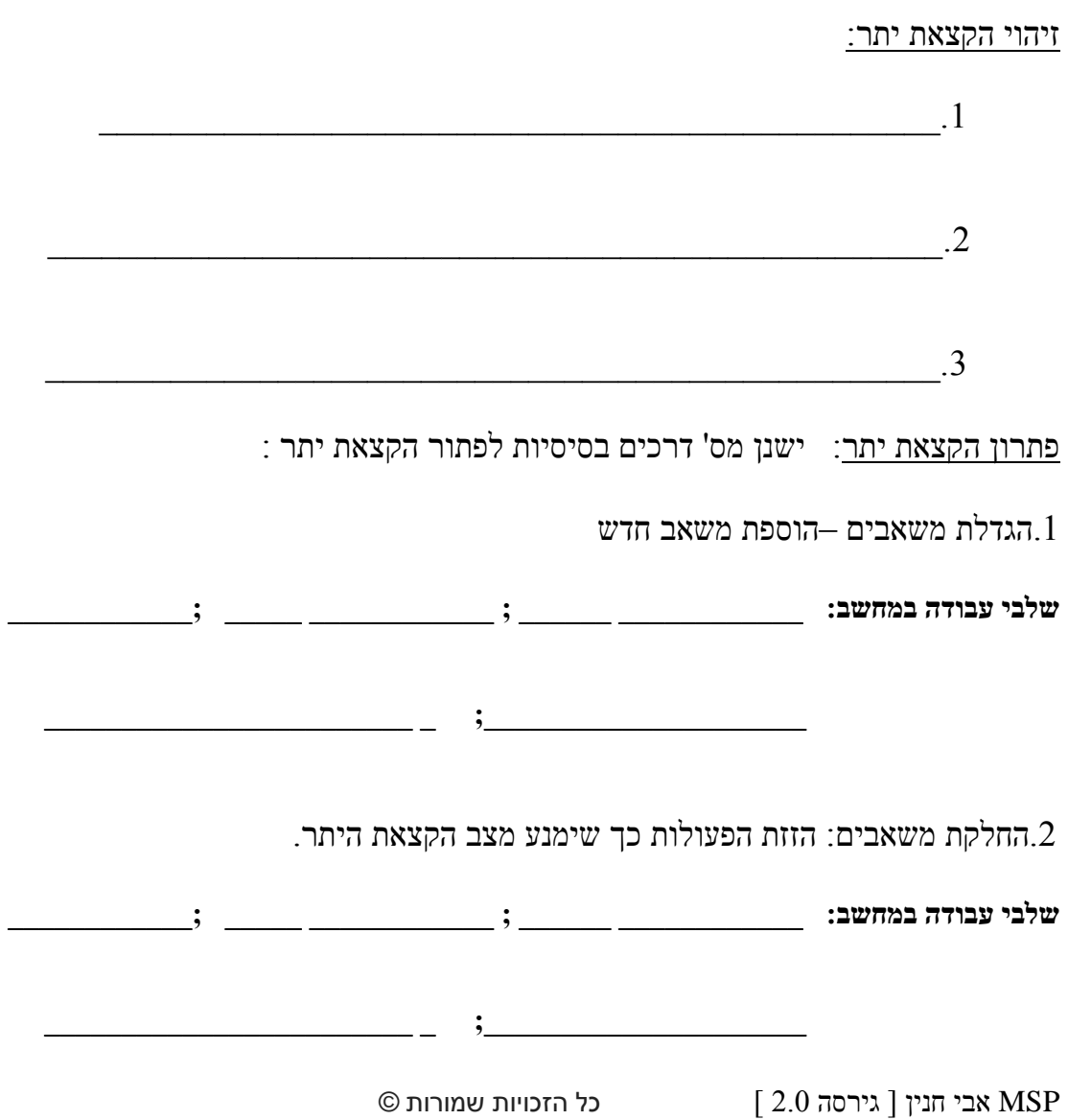

ויהוי משאבים בבטלה וניצולם (פתרון אופ') 3.

**שלבי עבודה במחשב: \_\_\_\_\_\_\_\_\_\_\_\_ \_\_\_\_\_\_ ; \_\_\_\_\_\_\_\_\_\_\_\_ \_\_\_\_\_ ;\_\_\_\_\_\_\_\_\_\_\_\_** 

**\_\_\_\_\_\_\_\_\_\_\_\_\_\_\_\_\_\_\_\_\_\_\_\_ \_ ;\_\_\_\_\_\_\_\_\_\_\_\_\_\_\_\_\_\_\_\_\_** 

# **.18 ניהול משאב**

מידע אודות משאב:

ישנה אפשרות לנהל באופן פרטני את המשאבים השונים הדבר יתבצע בתיבת הדו שיח מידע אודות משאב.

**כדי הגיע לתיבה זו נגיע לגיליון משאבים ולחיצה כפולה על משאב רלוונטי.**

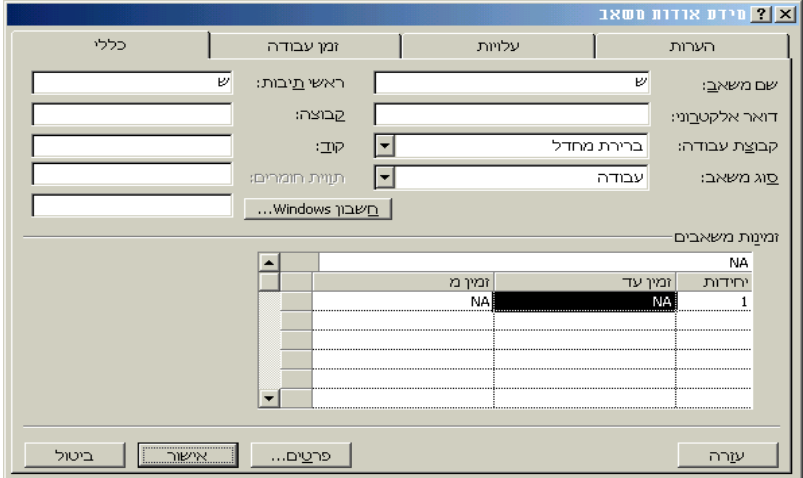

**פירוט כרטיסיות:**

**כרטיסה כללי: נותנת מידע כללי על המשאב** 

**כרטיסיה זמן עבודה:** מאפשרת לערוך את לו"ח הזמנים של המשאב :

נזין שהמשאית יוצאת ליום טיפול בתאריך \_\_\_\_\_\_\_\_\_.

**מחשב:**

**שלבי עבודה במחשב: \_\_\_\_\_\_\_\_\_\_\_\_ \_\_\_\_\_\_ ; \_\_\_\_\_\_\_\_\_\_\_\_ \_\_\_\_\_ ;\_\_\_\_\_\_\_\_\_\_\_\_** 

**\_\_\_\_\_\_\_\_\_\_\_\_\_\_\_\_\_\_\_\_\_\_\_\_ \_ ;\_\_\_\_\_\_\_\_\_\_\_\_\_\_\_\_\_\_\_\_\_** 

**ניתוח טבלאות**

ע"מ לקבל החלטות הנוגעות לניהול הפרויקט התוכנה מאפשרת מעבר למס' טבלאות חשובות כגון טבלת עלות, תזמון וכדו' .

**שלבי עבודה במחשב: \_\_\_\_\_\_\_\_\_\_\_\_ \_\_\_\_\_\_ ; \_\_\_\_\_\_\_\_\_\_\_\_ \_\_\_\_\_ ;\_\_\_\_\_\_\_\_\_\_\_\_** 

#### **.19 תזמון הפרויקט**

# משך **זמן** ביצוע \* מספר **היחידות** לביצוע = **עבודה**

**המשך** –יום/שבוע/חודש **עבודה** - מספר השעות שיש להשקיע בפעילות ) **מספר היחידות** – מספר יחידות המשאב שהוקצו לפעילות

#### משך  $X$ [היחידות] = עבודה

סוג פעילות עם **יחידות קבועות** כאשר רוצים לשלוט על מספר יחידות המשאב המוקצות לפעילות.

**לדוגמא**: יומיים עבודה )61 שעות ( \* שני טרקטורים = 23 שעות עבודה .

#### ]משך[ X היחידות = עבודה

סוג פעילות עם **משך קבוע** מתאפיין בכך שגם אם נוסיף משאבים המשך לא ישתנה אלא העבודה תקטן.

**לדוגמא**: יומיים עבודה )61 שעות ( \* שני טרקטורים = 23 שעות עבודה .

#### משך X היחידות = ]עבודה[

סוג פעילות עם **עבודה קבועה** מאופיינת בכך שאם מוספים משאבים המשך יורד פרופורציוני ואם מעלים את המשך, יורד אחוז המשאבים הנדרש.

**לדוגמא**: יומיים עבודה )61 שעות ( \* שני טרקטורים = 23 שעות עבודה .

#### **.11 מיטוב הפרויקט**

**שבירת הנתיב הקריטי**: לאחר זיהוי הפעולות הקריטיות בפרויקט ניתן לעבור בניהן ונחשוב על דרכים להפחתת משך הפעילות.

# **11.1 דרכים ללא תוספת עלות:**

.1 ע"י ניצול משאבים בבטלה ) על פעולת הידוק קוי מים (

**שלבי עבודה במחשב: \_\_\_\_\_\_\_\_\_\_\_\_ \_\_\_\_\_\_ ; \_\_\_\_\_\_\_\_\_\_\_\_ \_\_\_\_\_ ;\_\_\_\_\_\_\_\_\_\_\_\_** 

**\_\_\_\_\_\_\_\_\_\_\_\_\_\_\_\_\_\_\_\_\_\_\_\_ \_ ;\_\_\_\_\_\_\_\_\_\_\_\_\_\_\_\_\_\_\_\_\_** 

. ניסיון לחפיפה בין פעולות : לקיחת פעולה ארוכה שבירתה למס' פעולות קטנות וניסיון חפיפה בניהן.

# **11.1 דרכים בתוספת עלות**

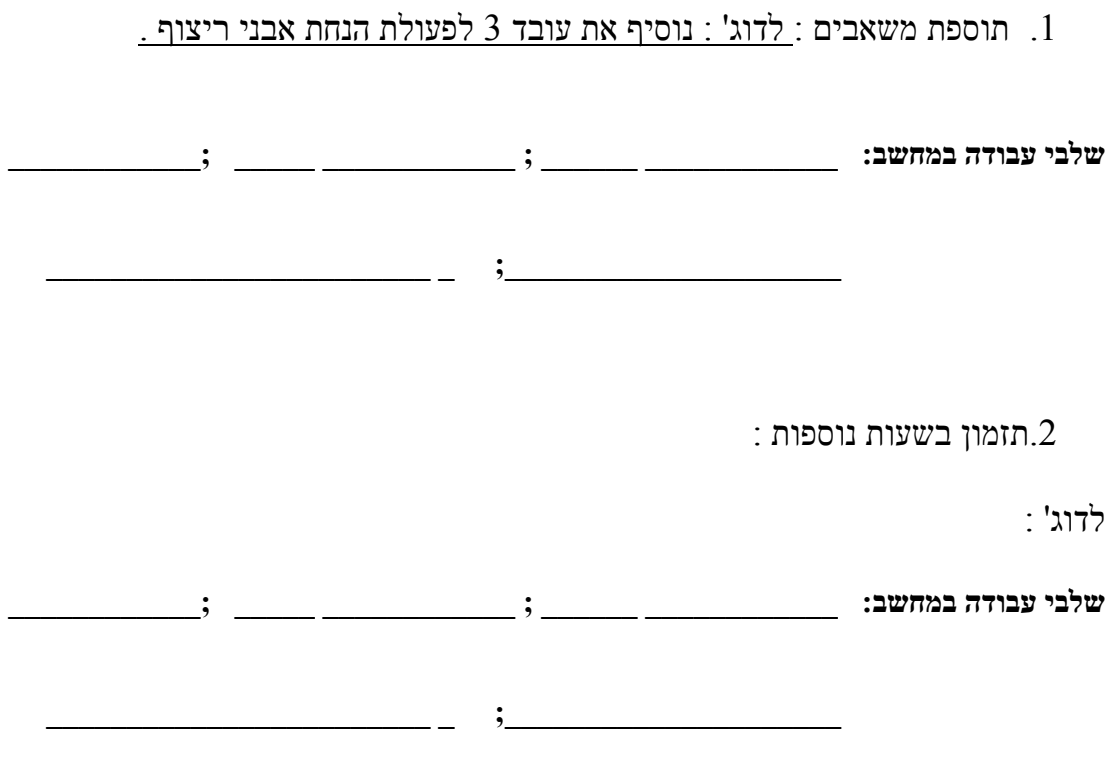

# **11 . דרכים להפחתת עלויות**

- .1 מציאת דרכים להפחתת מחיר של המשאבים העוסקים בפעולות השונות: ניצול משאבים בבטלה,מיקור חוץ,הנחה לכמויות,תחרות בין ספקים,שיטות מתקדמות למו"מ.
- . בקרה צמודה של פעולות עתירות תקציב המאיימות לחרוג מהתקציב המתוכנן.

**.**1**דחיסת ציר הזמן ומבט על התמונה הכוללת:** שיטה להרחבת המבט על פרטי הפרויקט.

מחשב:

**.1סינון פעולות/משאבים:**סינון פירושו הצבת תנאים מסוימים כך שיוצגו רק הפעולות או המשאבים

העונים לתנאים אלו.

מחשב:

**.1מיון**: דרך נוספת לתמרן את תצוגת רשימת הפעולות היא בעזרת האופ' מיון.

מחשב:

**.**4**איתור פעולות ע"פ שם:** ברשימת פעולות ארוכה ניתן למצוא פעילות ע"פ שם הפעולה.

מחשב:

# **.11 ד"וחות**

בפרק זה נלמד כיצד לעצב ולהדפיס תצוגות ודו"חות מרכזיים המכילים מידע אודות פעולות הפרויקט ,משאבים ועלויות.

# **דו"חות עלויות**

- תזרים הוצאות:תזרים ההוצאות בפרויקט באינטרוולים שבועיים, ההוצאות לכל שבוע הינם סיכומי ההוצאות מתבססים על הקצאת המשאבים לפעולות השונות, ההוצאות הקבועות ושיטת התשלום כפי שנבחרה.
- תקציב: רשימת כל הפעולות בפרויקט עם עלויות קבועות וכוללות,בדו"ח זה נוכל לזהות חריגות וסטיות בתקציב ביחס לתוכנית הבסיסית כפי שהתוותה ולנתח סטיות אלו )חיוביות ושליליות( לטובת הפרויקטים הבאים.

## **ד"וחות הקצאות**

- מי עושה מה ומתי :מפרט מי רשום ברשימת משאבי הפרויקט ,לאילו פעולות מוקצה כל משאב ומתי מתרחשת ההקצאה.בתחתית הדו"ח מוצגים סיכומי שעות העבודה בפרק זמן יומי.
	- מי עושה מה:לקבלת מבט מפורט על הצוות ומאמציו,דוח זה מציג כל משאב מרשימת המשאבים בין אם הוא מוקצה לעבודה ובין אם לא.
		- רשימת פעולות לביצוע:דוח מסונן המתמקד בפעילויות נבחרות.

## **דו"חות היקף עבודה**

- דוח שימוש בפעילות :מפרט את כל הפעילויות בפרויקט בצירוף הקצאות המשאבים הנלווים .בדוח מוצגות השעות המוקצות לכל משאב בפרק זמן מוגדר ומוצג סיכום השעות המוקצות לכל פעילות.
	- דוח שימוש במשאב: חישוב והצגת סיכום שעות העבודה בפרק זמן לכל המשאבים וסכום עבודה לכל משאב במהלך חיי הפרויקט.

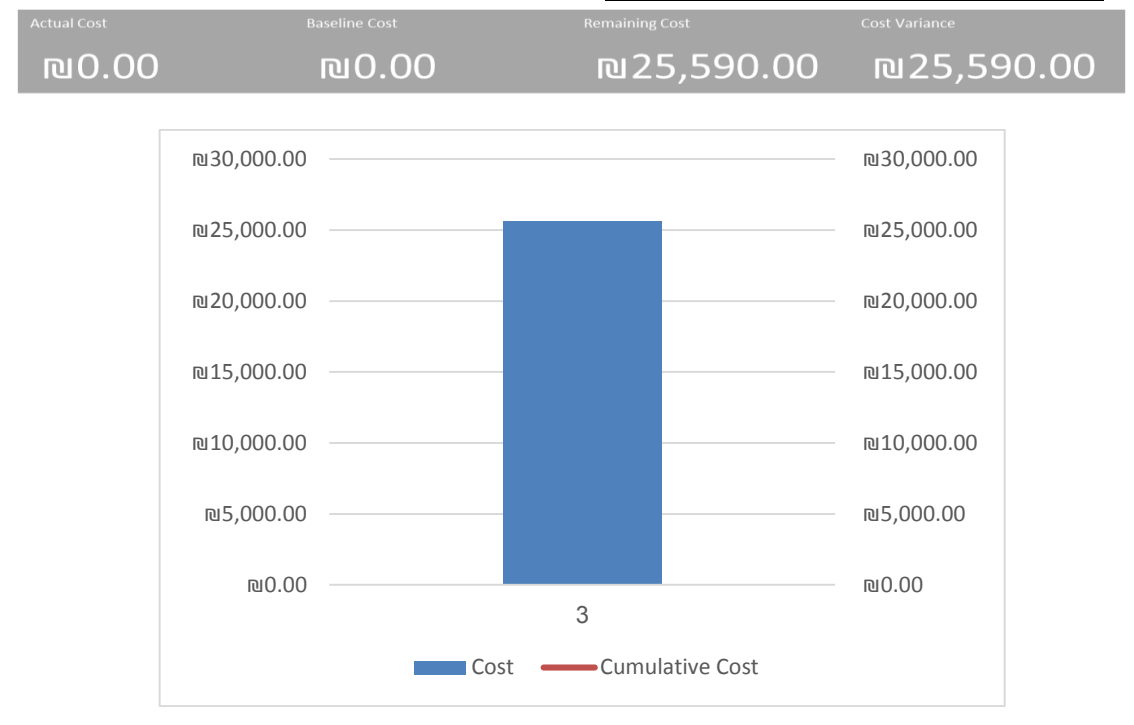

# **עלות פרויקט לרבעון ועלויות משימות**

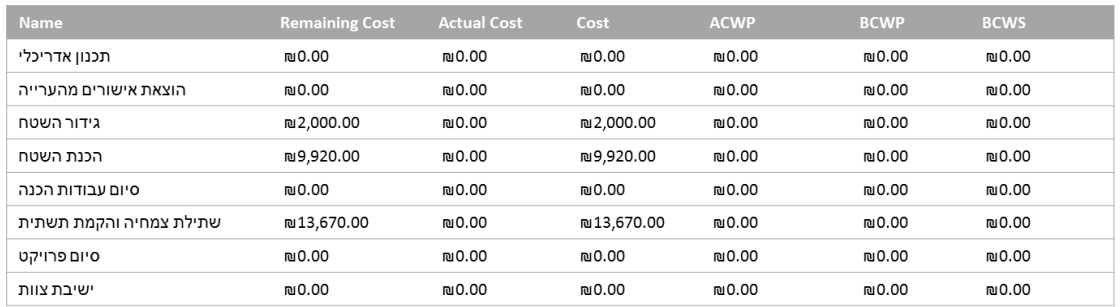

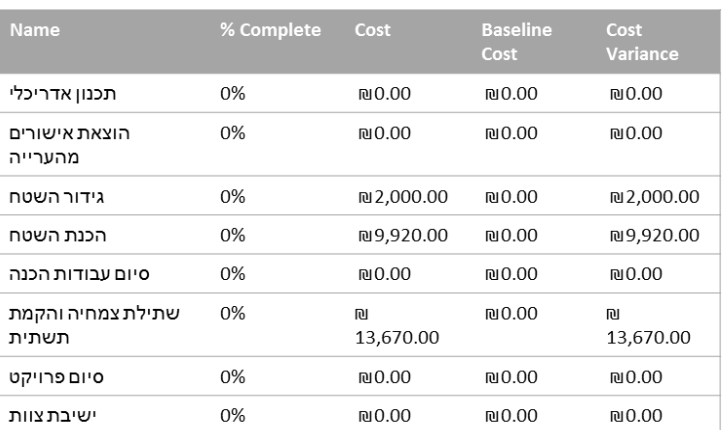

 $\overline{1}$ 

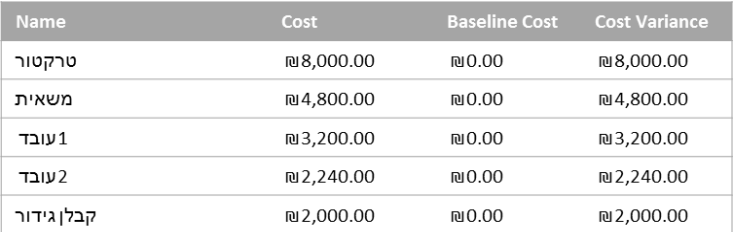

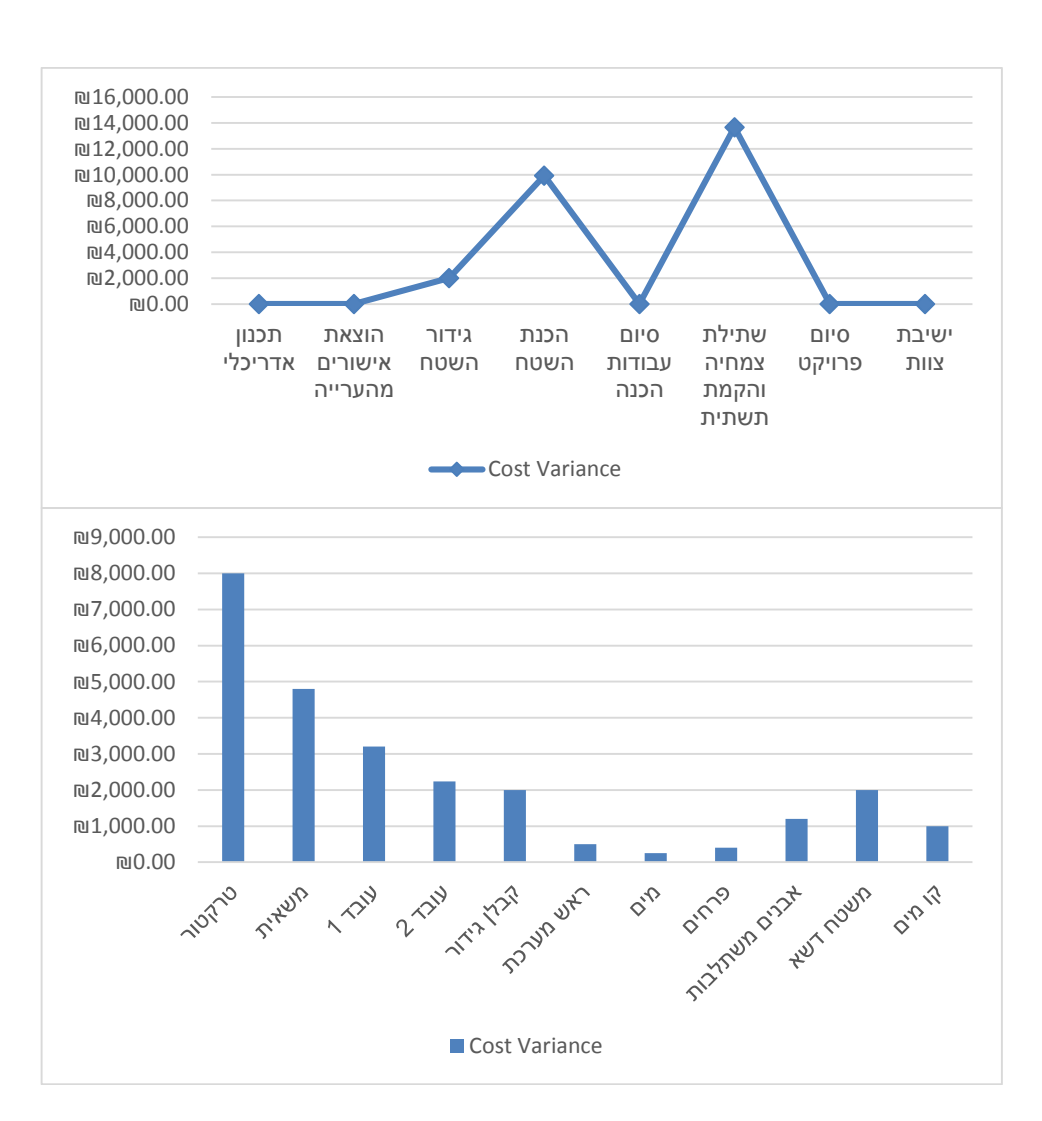

גרף הוצ' לפי משימות וערסלים / גרף עלויות פר משאב

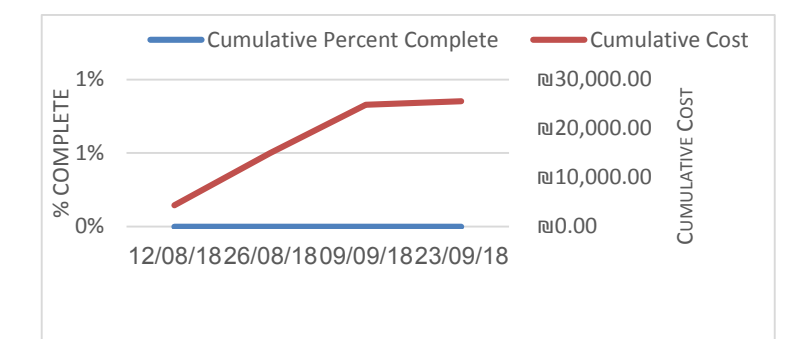

# **PROJECT OVERVIEW**

תרשים אחוזי ביצוע בפועל

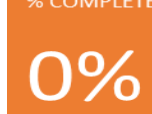

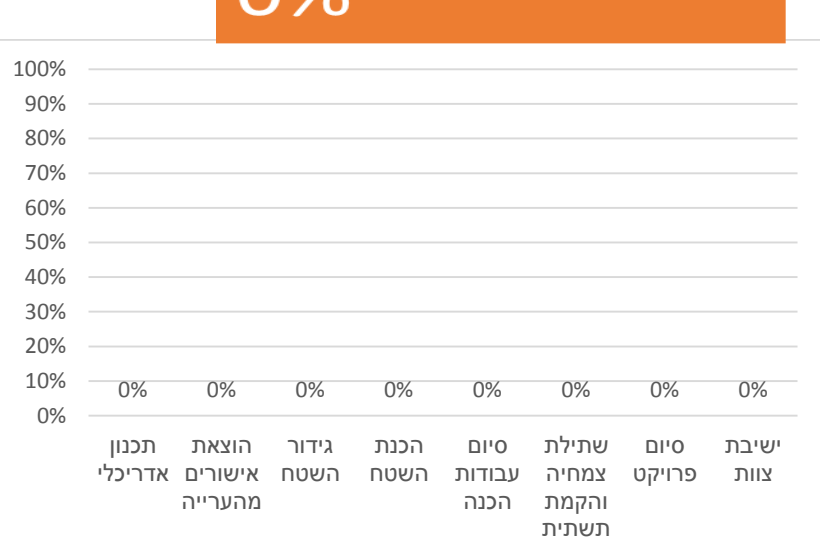

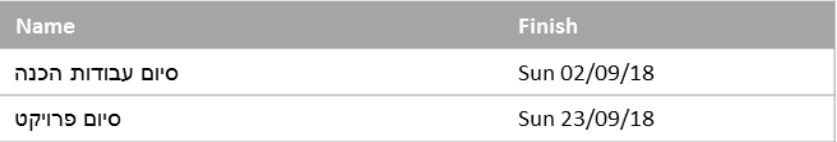

## **.14 מעקב אחר העבודה בפרויקט וההתקדמות בפועל**

עד כה בנינו תוכנית בסיסית לפרויקט ,כלומר בנינו רשימת פעילויות וערכנו אתן,הגדרנו זמנים לכל פעילות,הגדרנו משאבים ועלויות והקצנו אותם,מיטבנו את הפרויקט וכדו'. כעת הפרויקט מתחיל הלכה למעשה ועלינו לעקב אחר ביצועי הפרויקט במונחי זמן, עלות ואיכות בפועל.ע"מ לעשות זאת עלינו לבצע מס' שלבים.

**שלב .1**יש ללכוד את התוכנית הבסיסית ,כלומר נשמור את התוכנית שפיתחנו ע"מ שתהווה מדד לביצועים בפועל.

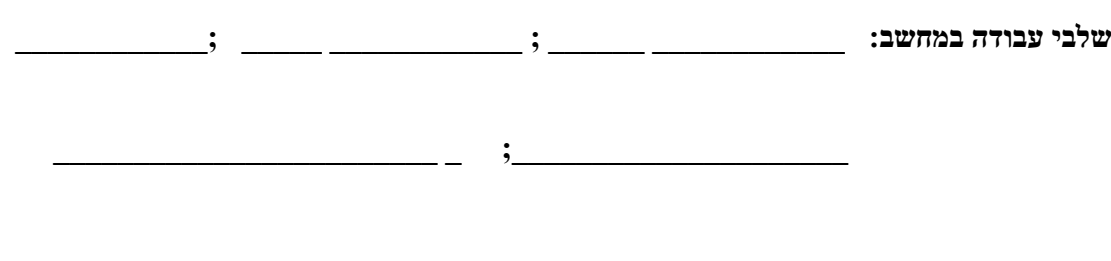

**שלב :1** מעקב אחר הביצועים בפועל ,בשלב זה נפתח סרגל כלים "מעקב" המשמש למעקב אחר הביצועים בפועל.

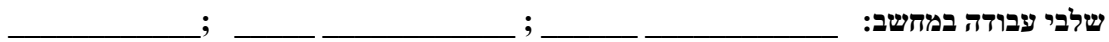

 $\mathbf{a}$ ;

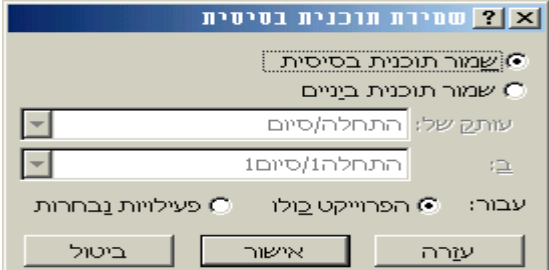

**שלב :1**נעלה את גאנט מעקב ונזהה את התוכנית הבסיסית כקו שחור תחתון ואת הביצועים בפועל כקו עליון.ונסמן אחוזי ביצוע.

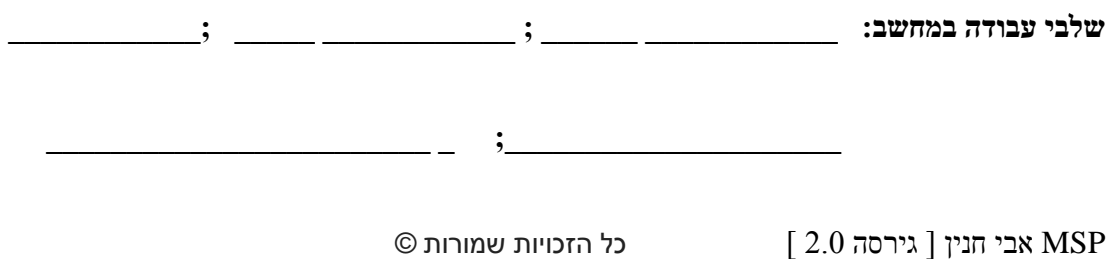

# **.15 תרגיל סיכום להגשה**

#### **פתיחת פרויקט**

- .1 פתח את המע'.
- .0 הגדר את תאריך  $\rule{1em}{0.15mm}$  כתאריך התחלה.
- . הגדר את תאריך  $\,$ כיום שאין עבודה בפרויקט.  $3$ 
	- .4 יום השבתה בפרויקט : יום שישי+שבת

# **בהמשך** יש טבלת נתונים , יש לבצע :

- .1 הזנת פעילויות הפרויקט
	- .0 הזנת משך פעילות
		- הזנת קדימות  $.3$
		- .4 יצירת ערסלים

# **טבלת פרויקט**

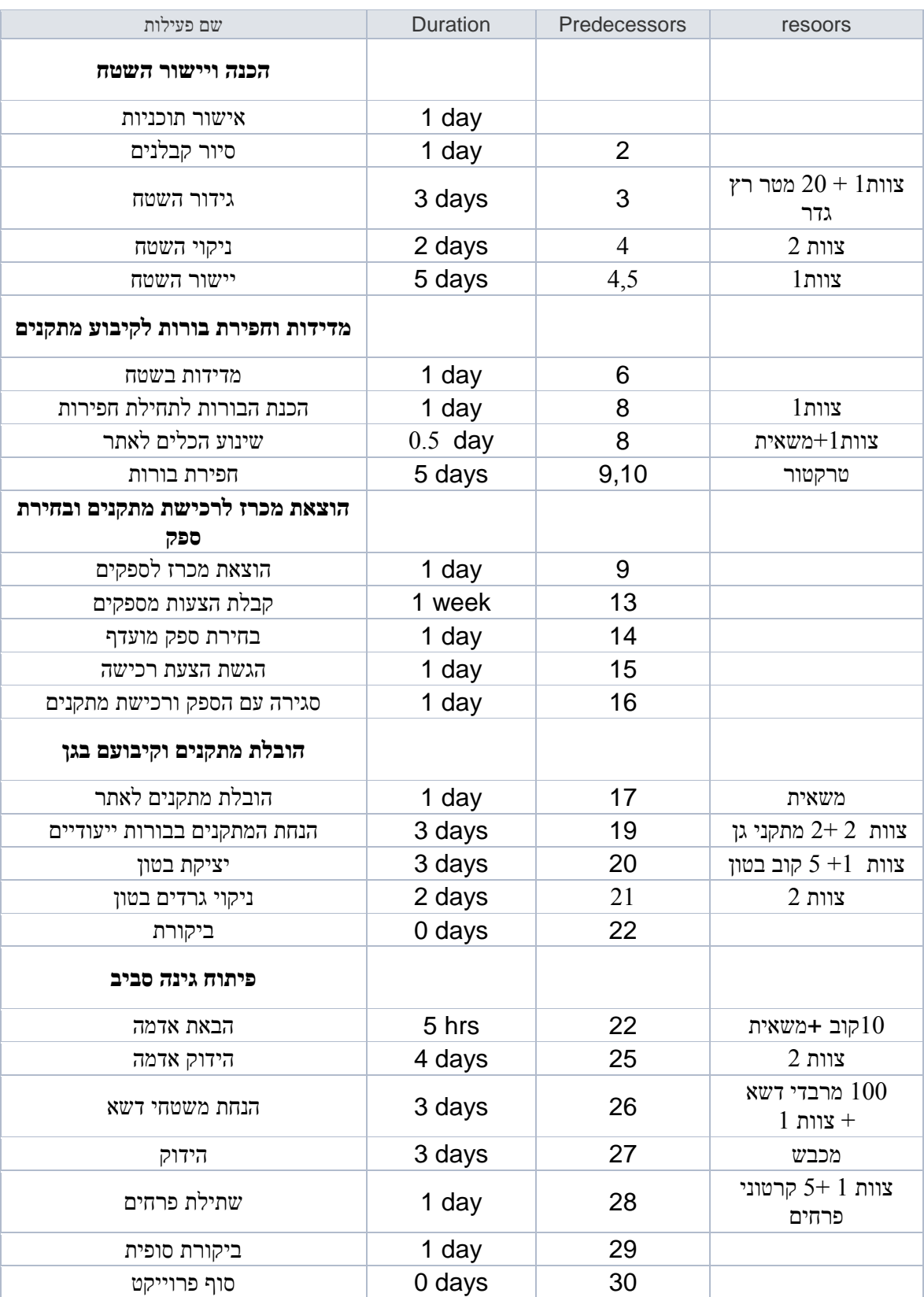

**שאלה**: הסבר את חשיבות יצירת הערסלים

.5 מנהל האתר עידכן אותך ש"ניקוי השטח " "וגידור השטח" יכולים להתבצע במקביל עם יום השהייה , ראשית הסבר את הבעיה בתוכנית המקורית

 $\mathcal{L}_\text{max}$  , and the contract of the contract of the contract of the contract of the contract of the contract of the contract of the contract of the contract of the contract of the contract of the contract of the contr

 $\mathcal{L}_\text{max}$  , and the contract of the contract of the contract of the contract of the contract of the contract of the contract of the contract of the contract of the contract of the contract of the contract of the contr

 $\mathcal{L}_\mathcal{L}$  , and the set of the set of the set of the set of the set of the set of the set of the set of the set of the set of the set of the set of the set of the set of the set of the set of the set of the set of th

פעל בהתאם להנחייה שקיבלת .

.6 איזה סוג קשר יש בין הפעולות "הנחת משטחים " "להידוק משטחים " ?

מנהל הפרויקט הראשי עידכן אותך שהוא מעוניין שפעולות אלו **יסתיימו** בו זמנית פעל בהתאם להנחייה .

 $\mathcal{L}_\mathcal{L}$  , and the contribution of the contribution of the contribution of the contribution of the contribution of the contribution of the contribution of the contribution of the contribution of the contribution of

- .7 הבטון צריך להתייבש 3 ימים לפני ניקוי גרדים , פעל בהתאם להנחייה.
	- .8 הוסף לפרויקט ערסל כללי ונתיב קריטי.
		- .9 מהו משך הפרויקט \_\_\_\_\_\_\_\_\_\_
			- מהו תאריך הסיום  $10$
- .11הוסף תאריך יעד בתאריך \_\_\_\_\_\_\_\_\_לפעולת "הוצאת מכרז לספקים" מהי מסקנתך
- .10הוסף אילוץ של **מוקדם ככל האפשר** לפעולה "סגירה עם ספק ורכישת מתקנים " לתאריך \_\_\_\_\_\_\_\_\_\_\_\_\_\_\_\_\_\_\_\_\_

 $\mathcal{L}_\text{max} = \mathcal{L}_\text{max} = \mathcal{$ 

האם האילוץ גרם לחריגה מתאריך סיום הפרויקט ?

 $\overline{\phantom{a}}$  , where  $\overline{\phantom{a}}$  , where  $\overline{\phantom{a}}$  ,  $\overline{\phantom{a}}$  ,  $\overline{\phantom{a}}$  ,  $\overline{\phantom{a}}$  ,  $\overline{\phantom{a}}$  ,  $\overline{\phantom{a}}$  ,  $\overline{\phantom{a}}$  ,  $\overline{\phantom{a}}$  ,  $\overline{\phantom{a}}$  ,  $\overline{\phantom{a}}$  ,  $\overline{\phantom{a}}$  ,  $\overline{\phantom{a}}$  ,  $\overline{\phantom{a}}$  ,

- מהו משך הפרויקט לאחר האילוץ  $\cdot 13$ 
	- מהו תאריך הסיום החדש. $14\,$ 
		- .15הוסף הערה לבחירתך
	- הוסף פעילות מחזורית "ישיבת צוות " כל יום ב' $16$ 
		- .17עצב הגאנט בצורת משבצות

#### **טבלת משאבים**

עבור לתצוגת גיליון משאבים והזן את הטבלה הבאה:

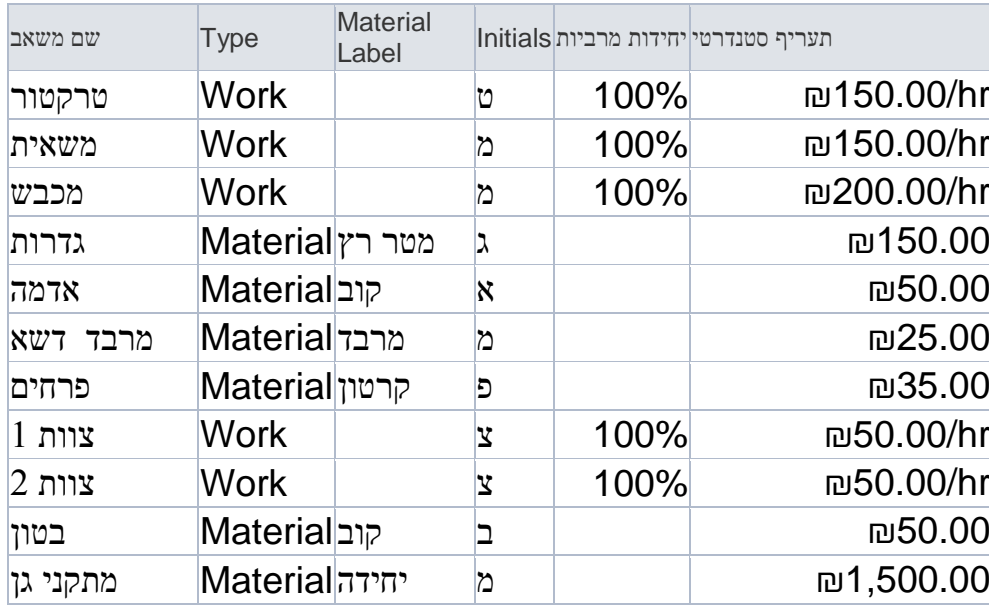

#### **הקצאת משאבים**

- .1 חזור לתרשים הגאנט והזן את המשאבים לגאנט ) בהתאם לכמויות המשאבים הרשומות בטבלת המשימות) .
	- $\,$ 2. מהי עלות הפרויקט  $\,$
- .3 צור יום השבתה למשאב מכבש בתאריך \_\_\_\_\_\_\_ ועדכן למשאב עליה בתעריף של  $10\%$  החל מה  $10\%$

#### **עומסים ודוחות**

למי מהמשאבים יש הקצאת יתר  $1$ 

 $\overline{\mathcal{L}}$  , and the state of the state of the state of the state of the state of the state of the state of the state of the state of the state of the state of the state of the state of the state of the state of the stat

 $\overline{\phantom{a}}$  ,  $\overline{\phantom{a}}$  ,  $\overline{\phantom{a}}$ 

 $\overline{\mathcal{L}}$  , and the state of the state of the state of the state of the state of the state of the state of the state of the state of the state of the state of the state of the state of the state of the state of the stat

הצע 3 דרכים לזיהוי הקצאת יתר

הצע 3 פתרונות לזיהוי הקצאת יתר מה החסרונות של כל פתרון שהצעת?

.0 איזו פעילות היא בעלת העלות הגבוהה ביותר? )מיון (

- בצע החלקת משאבים  $.3$
- מה משך הפרויקט כעת  $4$

 $\mathcal{L}_\text{max}$ 

.5 צוות 1 מתלונן שיש לו יותר שעות עבודה מאשר צוות 2 , האם נכונה טענתו

#### **מעקב**

שמור התוכנית כתוכנית בסיסית ועבור ל"גאנט מעקב" הזן שפעולה 1 הסתיימה במלואה ופעולה 2 הסתיימה ב $2$